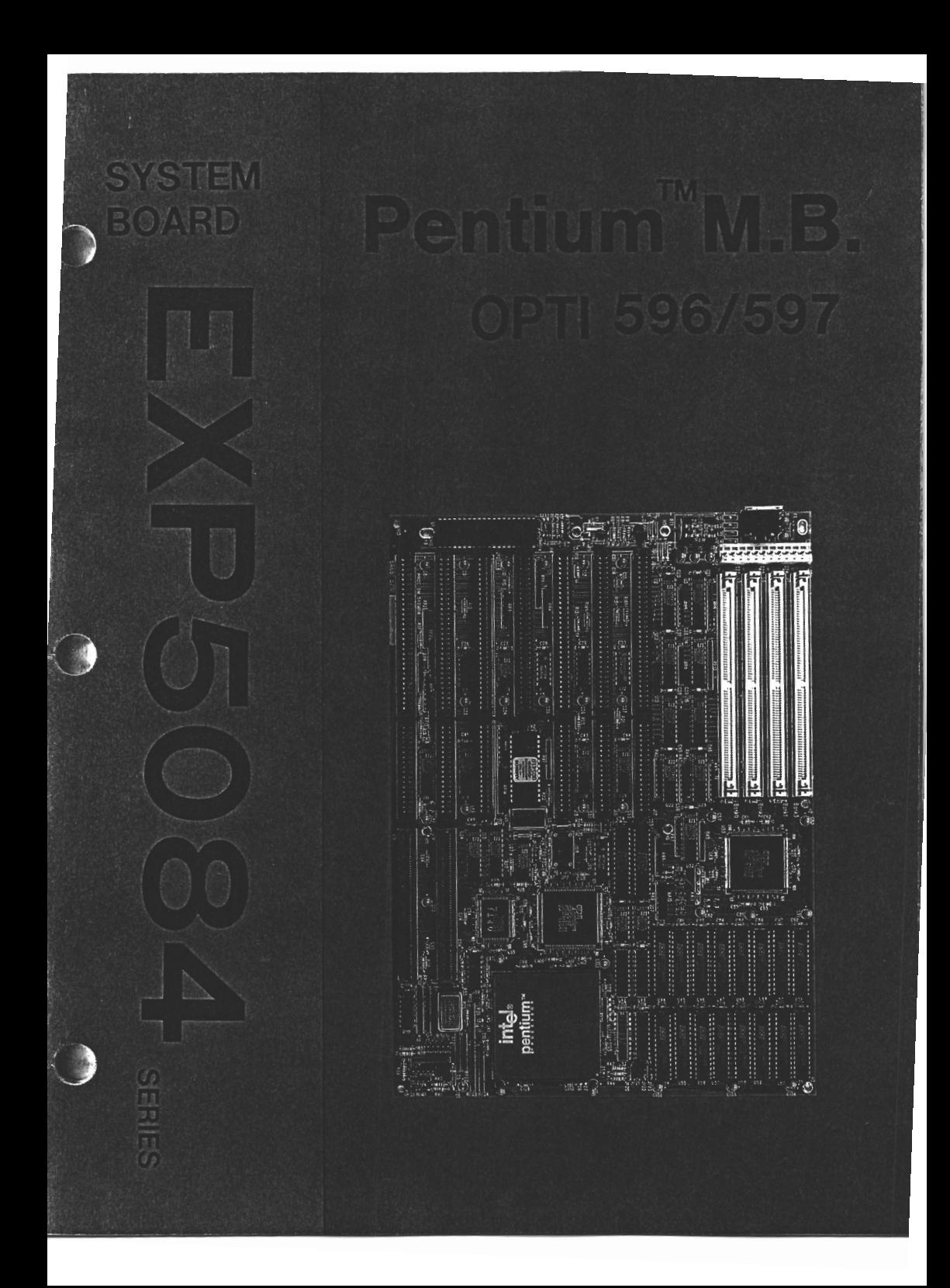

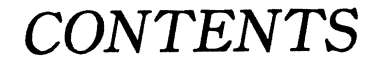

• CHAPTER 1 INTRODUCTION I PAGE 1

SYSTEM FEATURES I PAGE 2 SYSTEM PERFORMANCE I PAGE 2 SPECIFICATION I PAGE 3 OPT!- PENTIUM MOTHERBOARD LAYOUT I PAGE 4

**• CHAPTER 2 INSTALLATION / PAGE 5** 

ON BOARD SIMM INSTALLATION I PAGE 5 SIM RAM ON BOARD POSITION I PAGE 6 CACHE SRAM INSTALL SELECTION I PAGE 7 JUMPER SETTING I PAGE 8 FUNCTION CONNECTOR I PAGE 10

CHAPTER 3 AMI BIOS SETUP / PAGE 12 AMI BIOS SYSTEM CONFIGURATION SETUP I PAGE 12 SHADOW RAM I PAGE 18 •

• APPENDIX I PAGE 19

•

APPENDIX A I PAGE 19 APPENDIX B I PAGE 23 APPENDIX C I PAGE 29 RMA FORM

#### (C *CHAPTER 1* INTRODUCTION~

**CHAPTER 1 INTRODUCTION**<br>
• The OPTI PTMA WB-V chinset provides a highly integrated solution for fully The OPTI PTMA WB-V chipset provides a highly integrated solution for fully compatible, high performance PC/AT platforms. Together with the 82C206 integrated peripherals controller, this chipset will support the Pentium™ 1 microprocessor in the most cost effective and feature-rich designs available today. Since the chipset is so critical to the performance and cost structure of a PC, this highly integrated approach provides the foundation for a cost effective platform without compromising performance. The OPTI PTMA WB-V chipset provides a powerful solution positioned to deliver value without neglecting quality, compatibility or reliability.

The PTMA WB-V chipset is comprised of two chips, the 82C597 SYSC controller and 82C596 ATC controllor.The SYSC provides the control functions for the host CPU interface,the 32-bit Local bus interface,the 64-bit Level 2 (L2) cache and the 64-bit DRAM bus.The SYSC also controls the data flow between the CPU bus, the DRAM bus, the Local bus and the 16/8-bit ISA bus.A complete Pentium solution consists of the PTMA WB-V chipset and an 82C206 integrated peripherals controller (lPC).

The 82C596 ATC integrates the AT bus interface and the data buffers for transfers • between the CPU data bus, Local data bus and the DRAM data bus. It also provides ISA to Local bus command translation.

 $\bullet$ 

### **SYSTEM FEATURES**

- Fully supports the Pentium microprocessor.  $\bullet$
- Supports Pentium CPU address pipelining.
- 1X clock source, supporting systems running up to 66 MHz.
- Write Back, cirect-mapped cache with size selections: 64K, 128K, 256K, 512K.
- Programmable cache write policy: Write Back or Write Through.  $\bullet$
- Fully programmable cache and DRAM read/write cycles.
- Supports 3-2-2-2 cache burst read cycle at 66 MHz.
- Supports two banks of 64-bit wide DRAMs with256K,512K, 1M,2M,4M and 8M x 36 page-mode DRAMs.
- Supports DRAM configurations up to 128MB.
- Supports 3-3-3-3 pipeline DRAM burst cycles.
- Shadow RAM option.
- Hidden refresh with CAS before RAS refresh supported.
- High performance 32-bit Local Bus support.
- Performance-oriented snoop-line comparator for VL/ISA bus masters.
- Extended DMA page register.
- Asynchronous CPU and VL bus interface.
- AT Bus Clock speed programmability .

#### **SYSTEM PERFORMANCE**

•

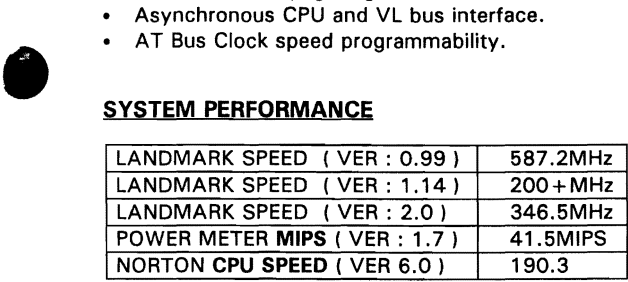

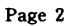

[( *CHAPTER 1 INTRODUCTION)]* 

#### **SYSTEM SPECIFICATION**

÷

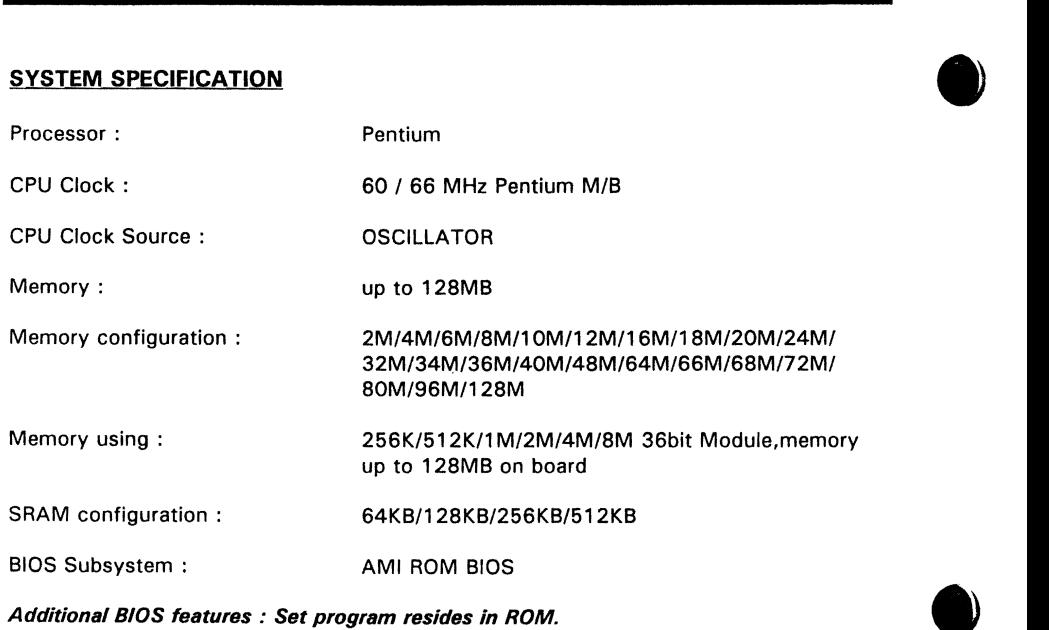

1/0 Subsystem NO. slot: SIX 16 bit & ONE 8 bit ISA Slots. TWO 32 bit Local Bus. •

Dimension:  $12" \times 8.6"$ , Baby AT size.

#### Additional features

Miscellanous connectors: Reset buttem. Internal battery.

Board design: SIX layer implementation for low noise operation.

 $\bullet$ 

t to commune

# **OPTI-PENTIUM MOTHERBOARD LAYOUT**

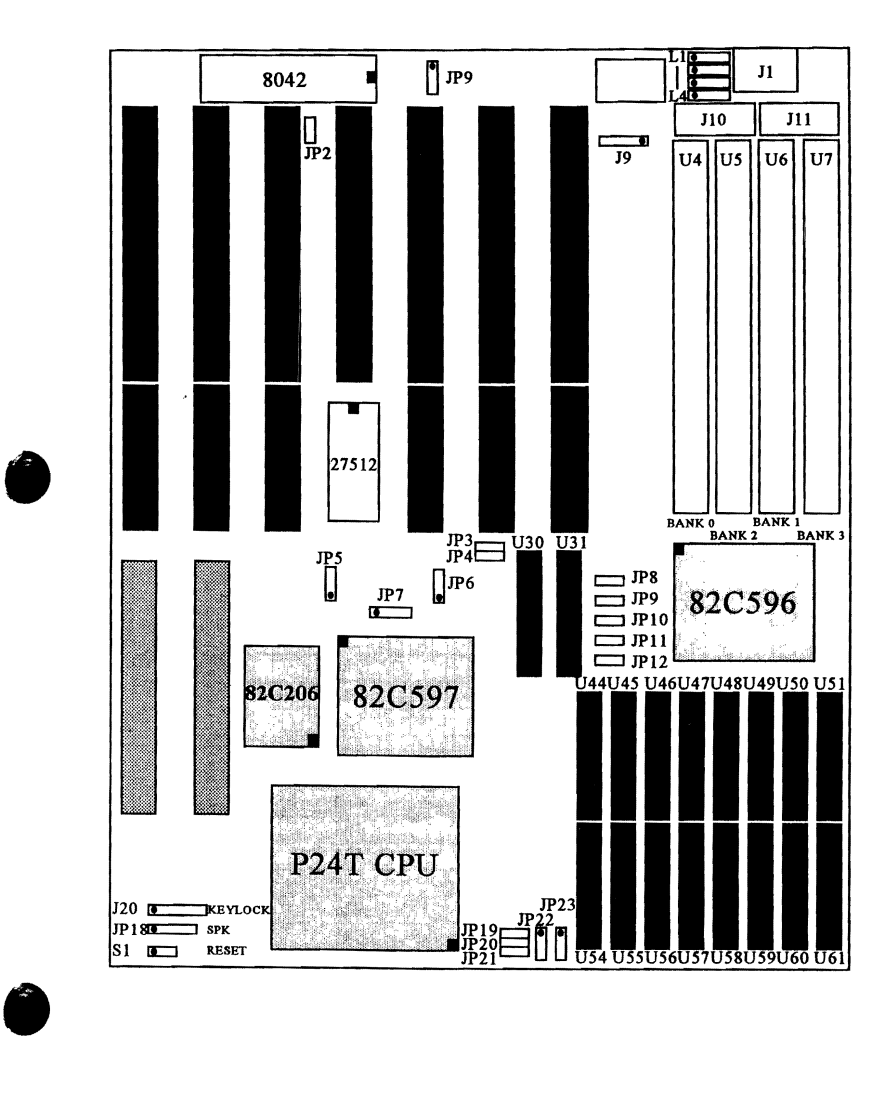

# CHAPTER 2 INSTALLATION

BEFORE TURNING ON THE SYSTEM POWER , PLEASE FOLLOW THE FOLLOWING INSTRUCTIONS CAREFULLY OR YOUR SYSTEM MAY NOT OPERATE CORRECTLY. THANK YOU ! !

#### ON BOARD SIMM INSTALLATION

The OPTI-Pentium motherboard memory can expanded memory from 2M to 128M. Either 256K, 512K, 1M, 2M, 4M, 8M SIM DRAM can be used the OPTI-Pentium motherboard. There are spacial BANK O,BANK 1,BANK 2,BANK 3 SIMM of assembly available for the OPTI-Pentium motherboard.

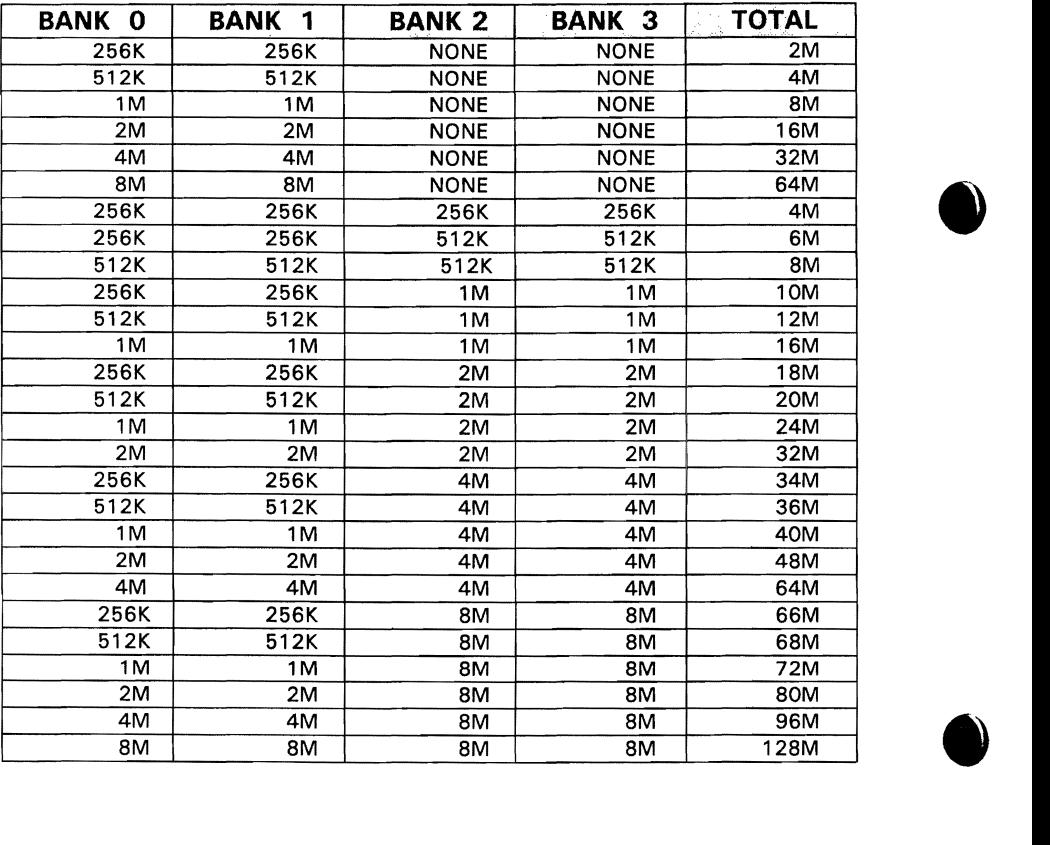

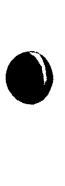

•

SIMM MODULE DRAM on the motherboard consisfirst of BANK 0 - 3. When you install the DRAM on the motherboard, first completely fill BANK 0 and BANK 1, then fill BANK 2 and BANK 3.The spaces of BANK 0 and BANK 1 should be fully occupied, otherwise the motherboard will not work.

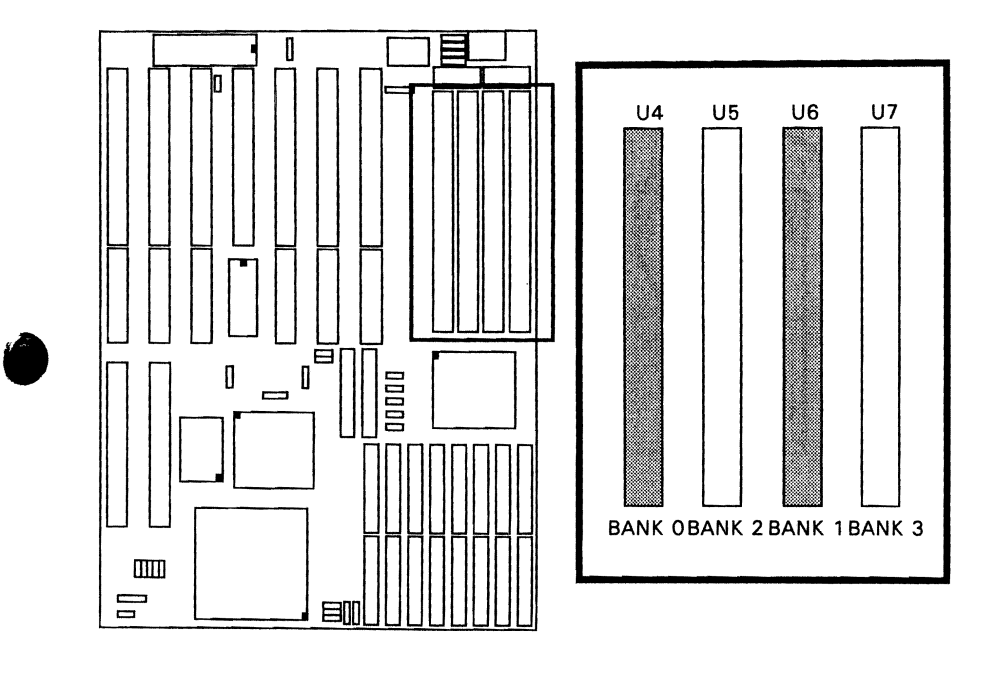

•

# *«CHAPTER* **2** *INSTALLATION»*

ċ

#### **CACHE SRAM INSTALL SELECTION**

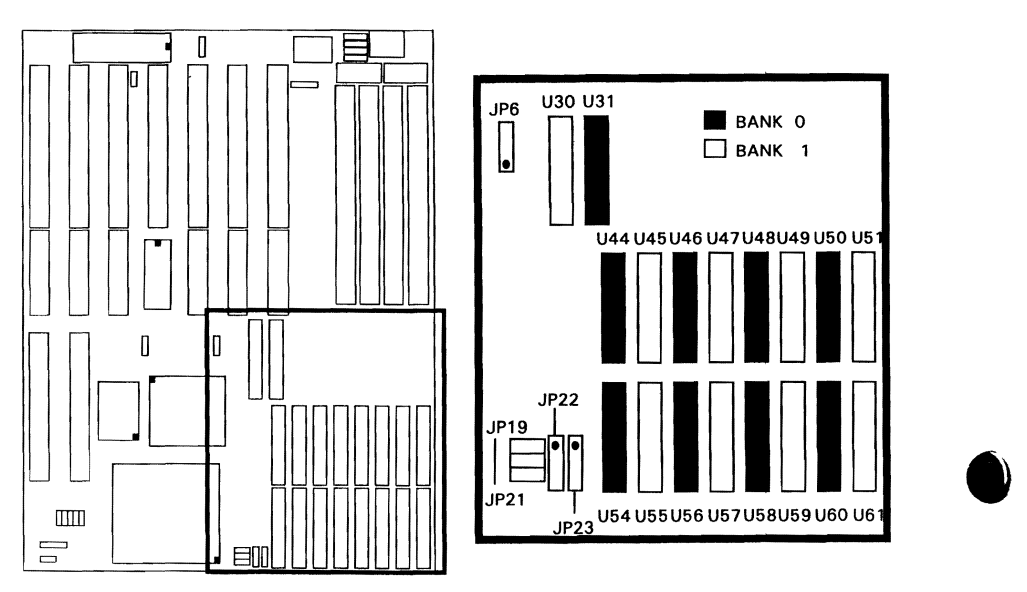

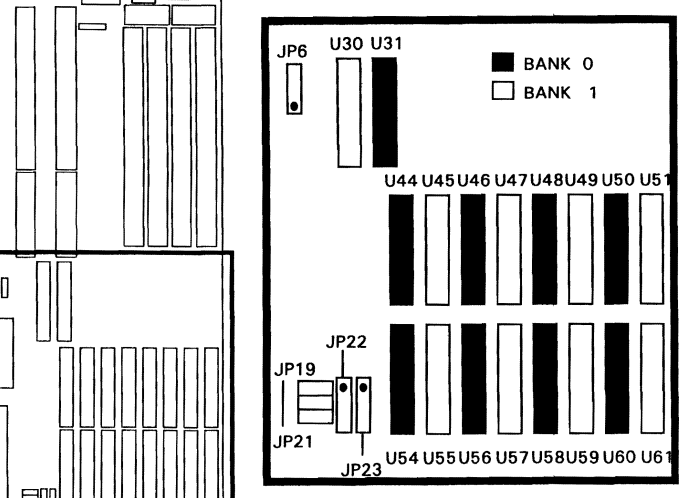

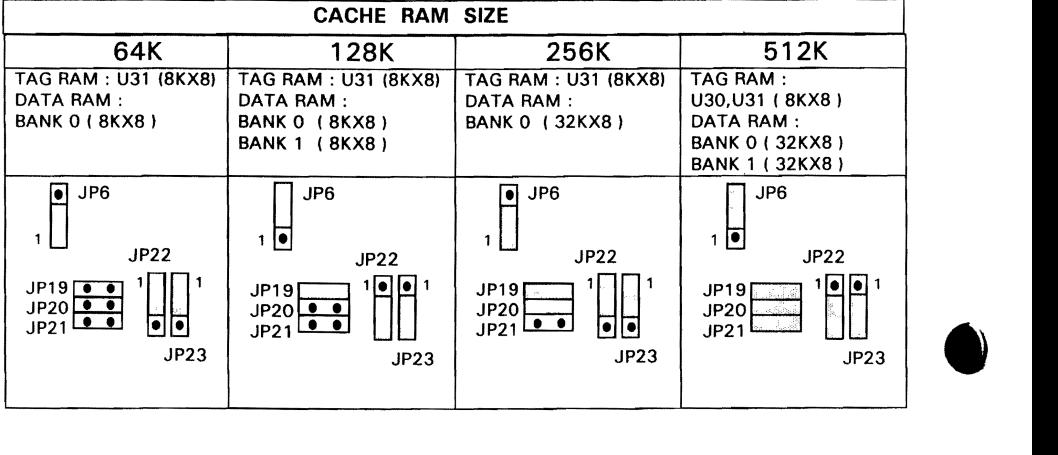

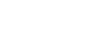

مستور من المستور الي المدينة المدينة المدينة.<br>المدينة

# **JUMPER SETTING**

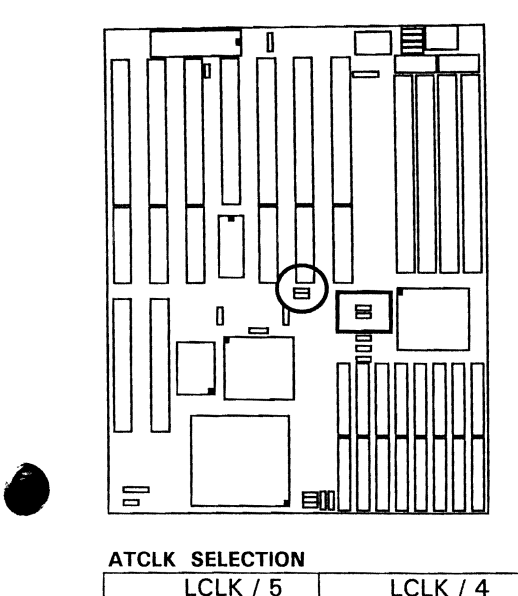

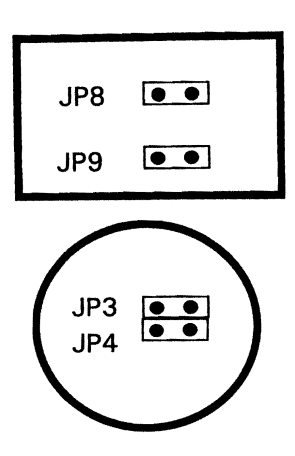

#### ATCLK SELECTION

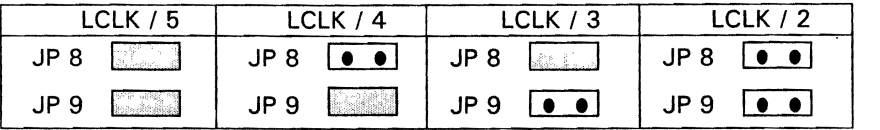

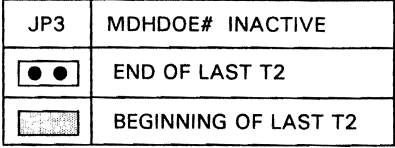

 $\ddot{\phantom{0}}$ 

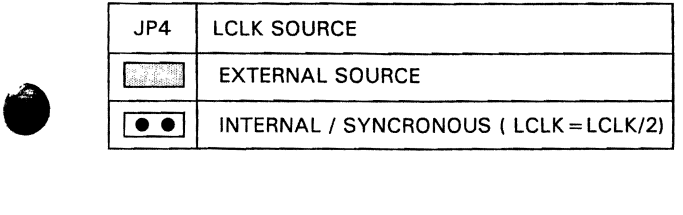

# K*CHAPTER* 2 *INSTALLATION))*

 $\overline{a}$ 

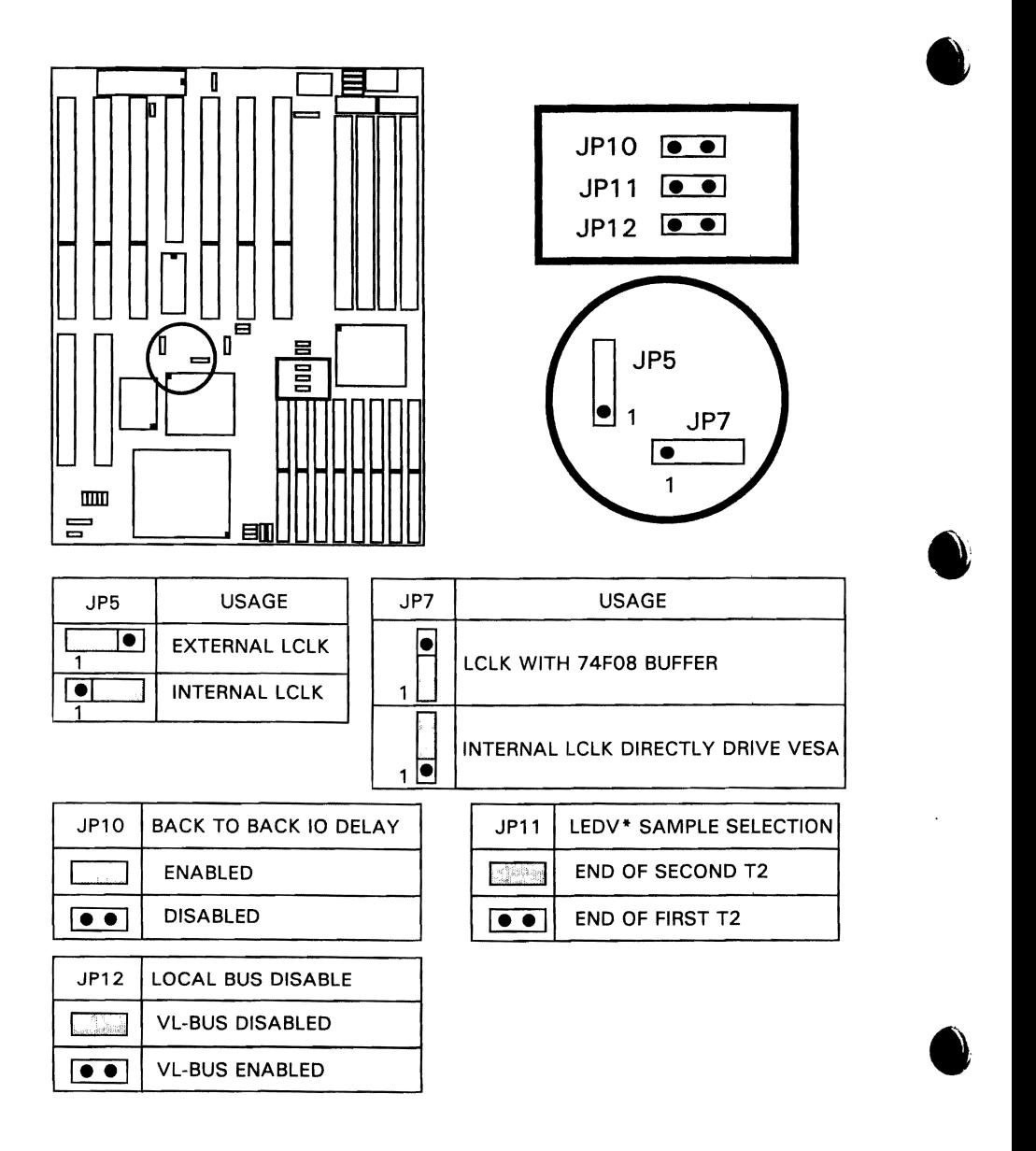

ಿ ಪುನಾವಣೆ

# **(( CHAPTER Z** INSTALLATION~

# **a FUNCTION CONNECTOR**

#### J1 : KEYBOARD CONNECTOR

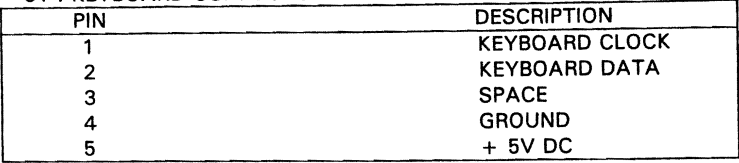

#### JP18 : SPEAKER CONNECTOR

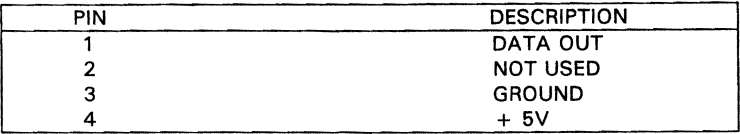

#### S1: RESET SW CONNECTOR

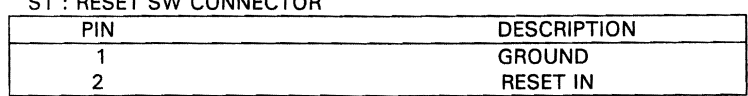

#### J20 : KEYLOCK CONNECTOR

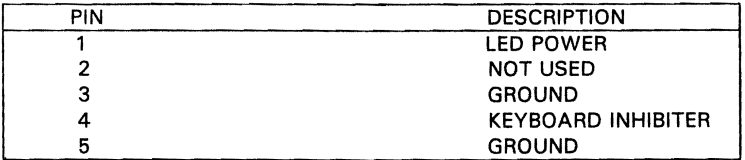

#### JP2 : DISPLAY ADAPTER SET UP

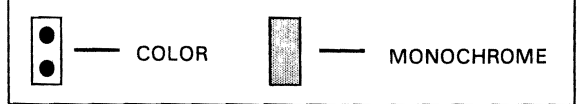

#### **J9 : EXTERNAL BATTERY CONNECTOR**

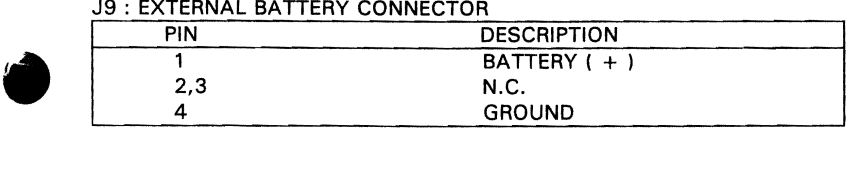

#### [( *CHAPTER* 2 *INSTALLATION)]*

#### JP1 : BATTERY JUMPER SETTING

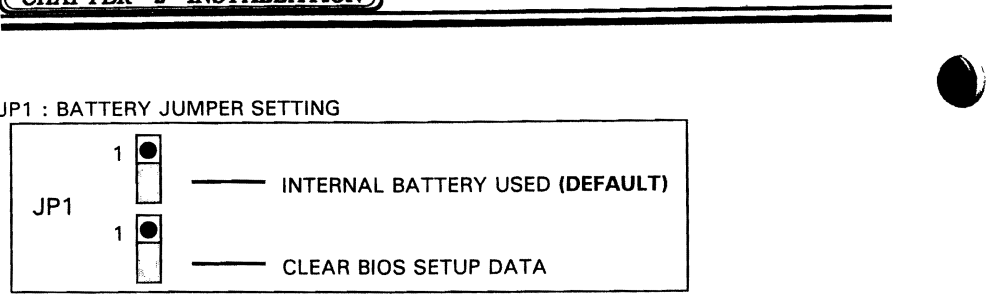

#### J10,J11 : POWER SUPPLY CONNECTOR

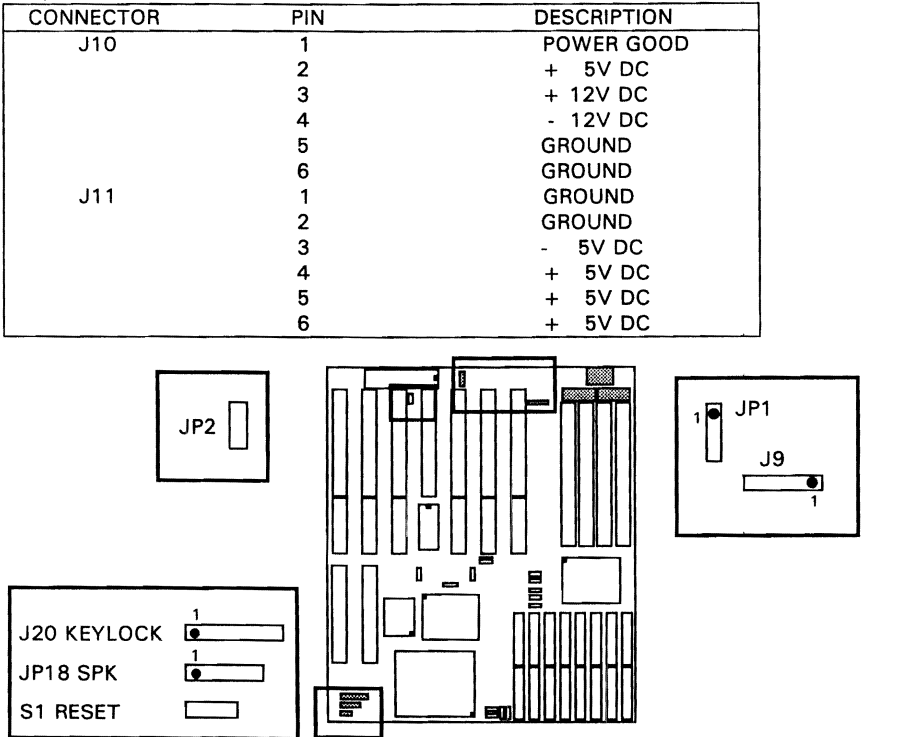

**•** 

 $\bullet$ 

ent<del>erni</del>t

# K*CHAPTER a SYSTEM SETUP]*

# **CHAPTER 8 SYSTEM SETUP**

#### **AM' BIOS SYSTEM CONFIGURATION SETUP**

This section will tell you how to set up the system configurations (CMOS) under the AMI BIOS. After booting the system and testing the memory.

The SETUP program is contained in the system's Read- Only- Memory Rather than on a diskette.

To enter SETUP, press the "DEL" key. The following menu appears:

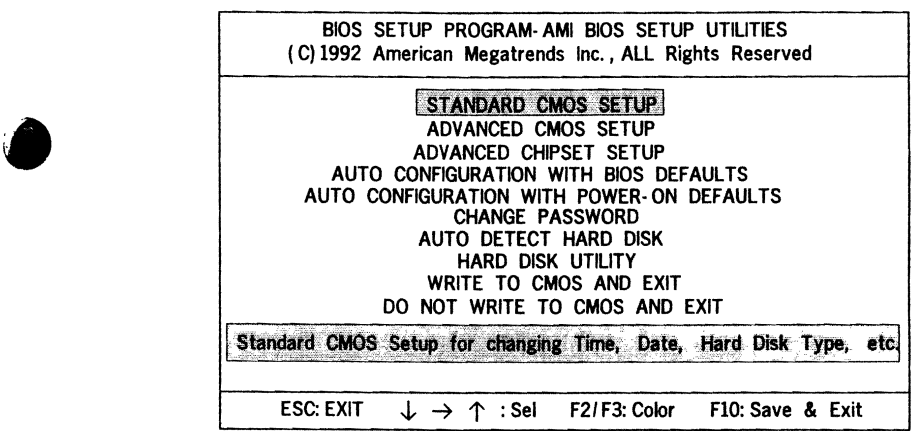

Please enter "STANDARD CMOS SETUP" to enter the next screen.

•

The following pages show simple charts and instructions for the CMOS setup.

#### *CHAPTER 3 SYSTEM SETUP*

BIOS SETUP PROGRAM-WARNING INFORMATION<br>(C) 1992 American Megatrends Inc., All Rights Reserved BIOS SETUP PROGRAM WARNING INFORMATION<br>(C) 1992 American Megatrends Inc., All Rights Reserved<br>• Improper Use of Setup may Casuse Problems! ! Improper Use of Setup may Casuse Problems!! If System Hangs, Reboot System and Enter Setup by Pressing the <DEL> key Do any of the following After Entering Setup (i) Alter Options to make System Work (ii) Load BIOS Setup Defaults (iii) Load Power· on Defaults Hit "ESC" to Stop now, Any other Key to Continue

BIOS SETUP PROGRAM· STANDARD CMOS SETUP ( C) 1992 American Megatrends Inc. , All Rights Reserved Date (mm/date/year)  $\frac{|\text{Sun}_1|}{|\text{Sun}_2|}$  = 392 | Base memory size: 640 KB<br>Time (hour/min/sec) : 19: 39: 53<br>Ext. memory size: 7168 KB Time ( hour / min/ sec) :  $\overline{19:39:53}$ Cyln Head WPcom LZone Sect Size<br>615 8 128 615 17 41ME **41MB** Hard disk C: type : 37 Hard disk D: type Floppy drive A: : : Not Installed 1. 2 MB, 5 *1/4"* Floppy drive B: : Not Installed<br>Primary display : Monochrome Primary display : Monochrome<br>Keyboard : Installed Keyboard Sat | Mon | Tue | Wed | Thu | Fri | Sat 29 | 30 | 31 | 1 | 2 | 3 | 4 5 6 7 8 9 10 11 <sup>I</sup>Monthi!l!~an,.!Feb:\,,,.; .. D~d 12 13 14 15 16 17 18 Date (01· 02 03,. •• /;,31 Year : 1901, 1902, , , , 2099 19 20 21 22 23 24 25 26 27 28 29 30 31 1 2 | 3 | 4 | 5 | 6 | 7 | 8 ESC: Exit  $\downarrow \rightarrow \uparrow$  : Select F2/F3: Color PU/PD: Modify

**•** 

..... -.. ~

# *[CHAPTER* 3 *SYSTEM SETUP))*

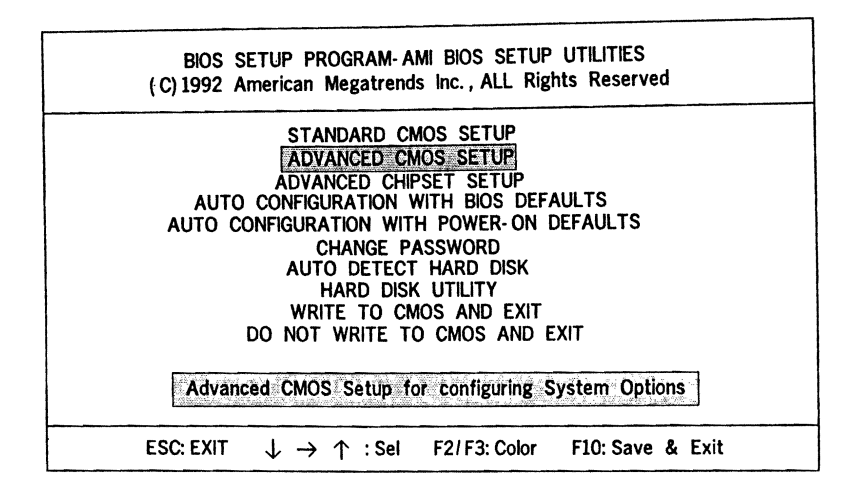

**BIOS SETUP PROGRAM· WARNING INFORMATION**<br>
(C) 1992 American Megatrends Inc., All Rights Rese (C) 1992 American Megatrends Inc., All Rights Reserved

Improper Use of Setup may Casuse Problems!!

If System Hangs, Reboot System and Enter Setup by Pressing the <DEL> key

Do any of the following After Entering Setup

- (i) Alter Options to make System Work
- (ii) load BIOS Setup Defaults
- (iiij Load Power· on Defaults

•

Hit "ESC" to Stop now, Any other Key to Continue

 $\mathbf{r}$ 

# [( *CHAPTER* 3 *SYSTEM SETUP»*

#### BIOS SETUP PROGRAM- WARNING INfORMATION ( C) 1992 American Megatrends Inc., AU Rights Reserved

Improper Use of Setup may Casuse Problems!!

If System Hangs, Reboot System and Enter Setup by Pressing the <DEL> key

Do any of the following After Entering Setup

- (i) Alter Options to make System Work
- (ii) Load BIOS Setup Defaults
- (iii) Load Power- on Defaults

•

**•** 

a manar a

Hit "ESC" to Stop now, Any other Key to Continue

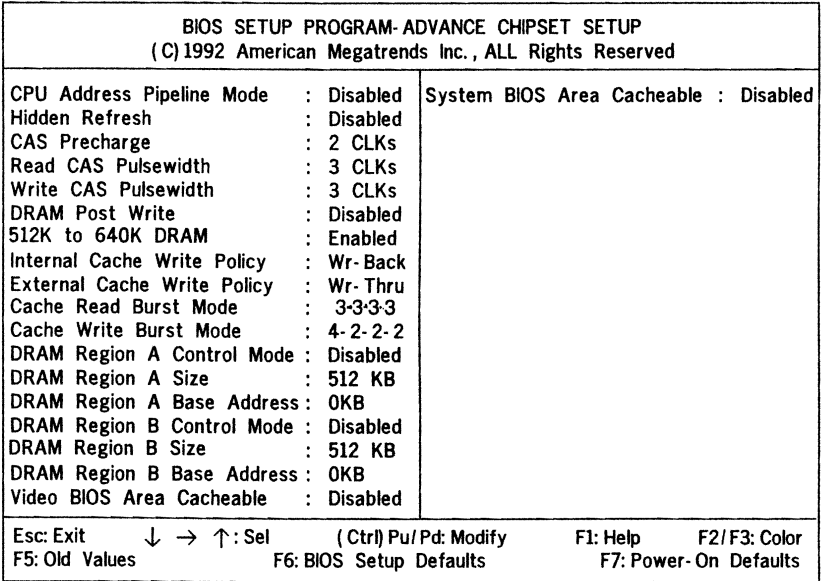

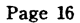

# CHAPTER 3 SYSTEM SETUP

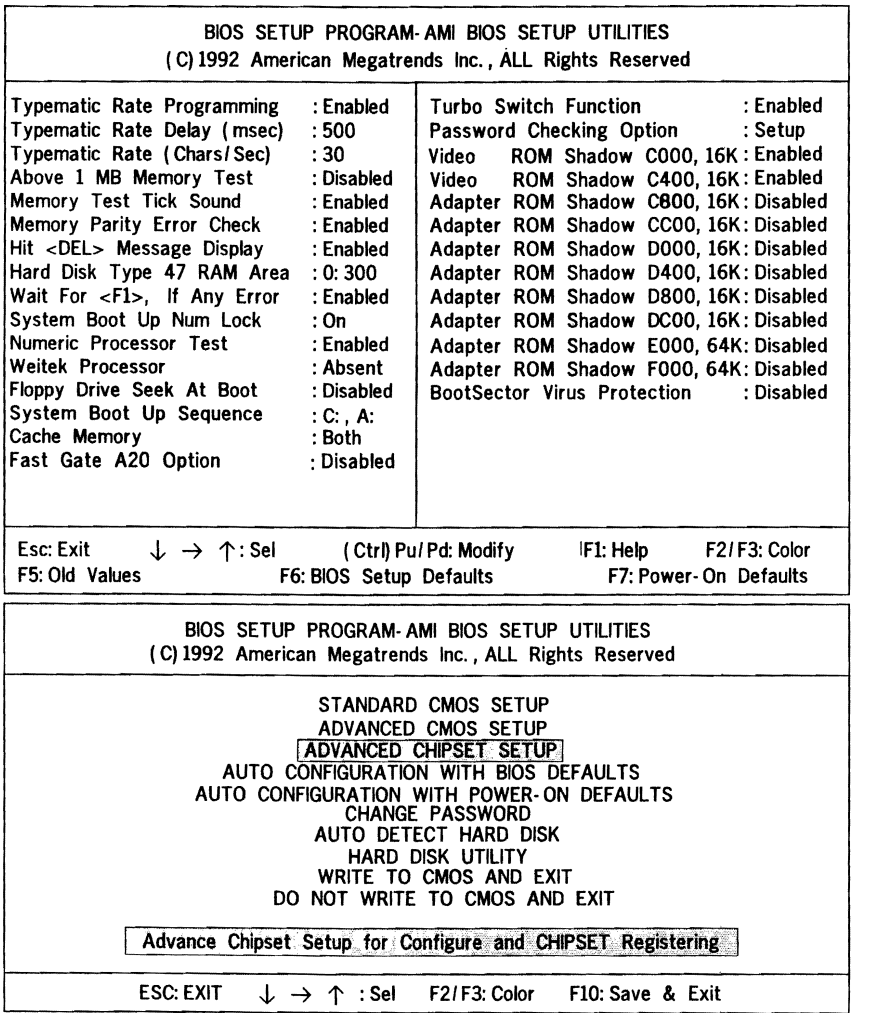

**•** 

 $\bullet$ 

•

 $\mathcal{L}_{\mathcal{L}}(\mathcal{L}_{\mathcal{L}})$  , the construction of the field of

t

Page 15

#### (C CHAPTER 3 SYSTEM SETUP))

Select this option and press "ENTER" key after CMOS setup is done to aceivate the changes. User is prompted "Write to CMOS and EXIT( YIN) ? "N". Press "Y" to save the changes and System reboot. Press "N" to go back to the setup program.

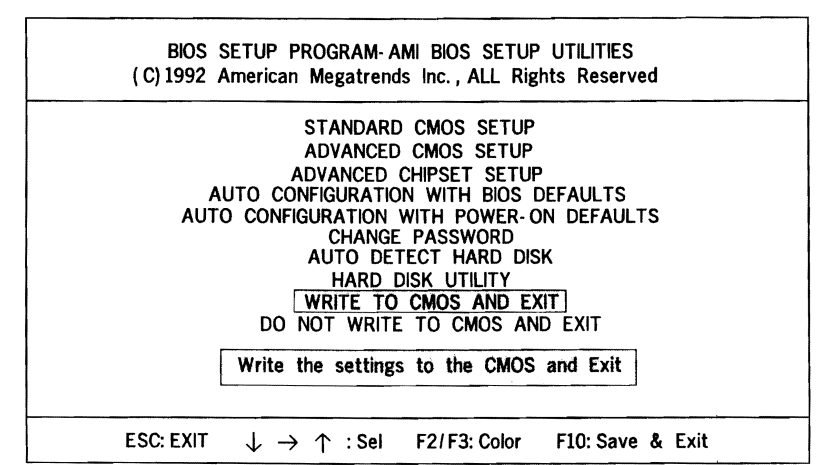

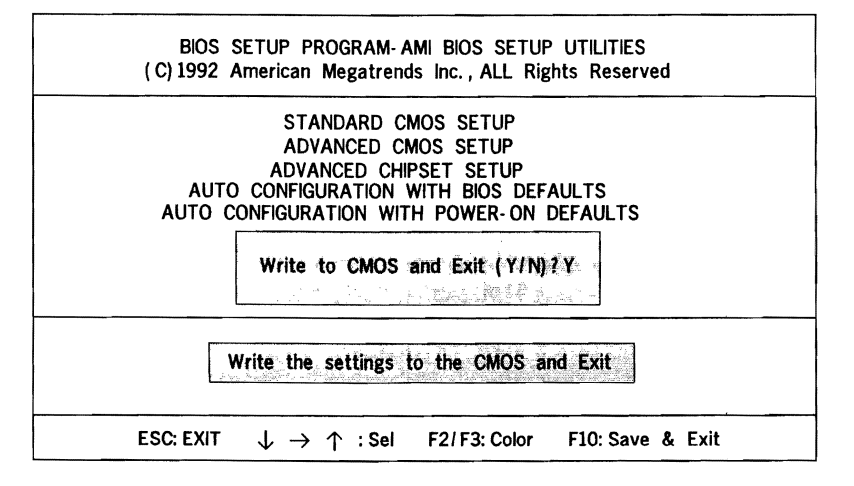

#### **SHADOW RAM**

•

**e** 

For efficient execution of BIOS, it is prefer able to execute BIOS code through RAM rather than through slower EPROMs. The OPTI· Pentium provides the shadow RAM feature which if enabled allows the BIOS code to be executed from address like BIOS EPROM. The software should transfer code stored in the BIOS EPROMs to the system RAM, before enabling the shadow RAM feature. This feature significantly im· proves the performance of BIOS· call intensive appfications. Performance improvements as high as 300 to 400% have been observed in benchmark tests on the shadow RAM. The shadow RAM feature is invoked by enabling the corresponding bits in the ROM enable register and the RAM mapping register.

When the Shadow RAM feature is beiing utilized, then the RAM is mapped as shown in Figure 1, overlapping or Shadowing the EPROM area. In both cases, for accesses beyond the 1 Mbyte address range, the processor is switched from real to protected mode from BIOS,

SYSTEM MAPPING 4MB ADDRESS 3FFFFFFH  $\rightarrow$   $\leftarrow$  | RAM  $3MB$   $300000H$ 2FFFFFH  $\rightarrow$   $\leftarrow$  RAM  $2000000$  2000000H  $\rightarrow \leftarrow$  RAM 1 FFFFFH ROM  $\rightarrow$   $\leftarrow$ 1MB **100000H 1MB** 100000H **1MB** 100000H **100000H** *V VOLUME 100000H <i>VOLUME 1010000H VOLUME 1010000H*  $\overline{\text{OKB}}$   $\begin{array}{c}\n\longrightarrow \\
\longrightarrow \\
\longrightarrow \\
\longrightarrow \\
\begin{array}{c}\n\longleftarrow \\
\longleftarrow \\
\longleftarrow \\
\longrightarrow\n\end{array}\n\end{array}$  RAM  $\begin{array}{c}\n\longrightarrow \\
\longrightarrow \\
\longleftarrow \\
\longrightarrow \\
\longleftarrow \\
\longleftarrow \\
\longrightarrow\n\end{array}$ 

 $\bullet$  FIGURE 1 RAM MAPPING WITH SHADOW RAM (MORE THAN  $1\text{MB}$ OF RAM)

 $\overline{APPENDIX}$ 

#### **APPENDIX A**

NOTICE: PLEASE REMEMBER YOUR PASSWORD OF SETTED CHARACTERS! IF KEY IN ERROR PASSWORD THE SYSTEM CAN'T BOOT ON ANY MORE!!

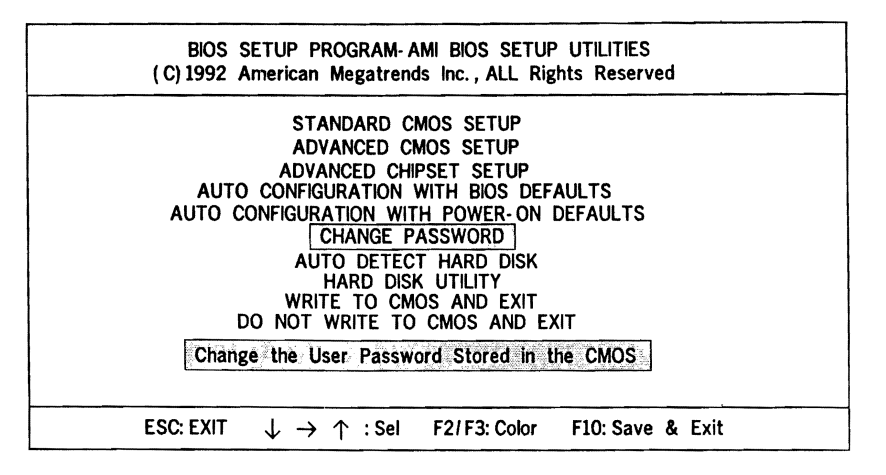

• (1) PLEASE KEY IN DEFAULT PASSWORD DEFAULT IS "AMI" (FIRST TIME) (2) IF YOU HAVE SET OWN PASSWORD ALREADY, KEY IN YOUR PASSWORD **............** 

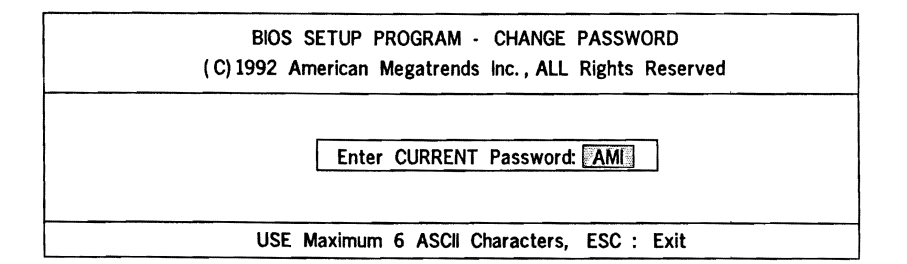

ومعارضهم متعارضه

**E** IF YOU WANT TO CHANGE NEW PASSWORD GO TO NEXT SETUP !

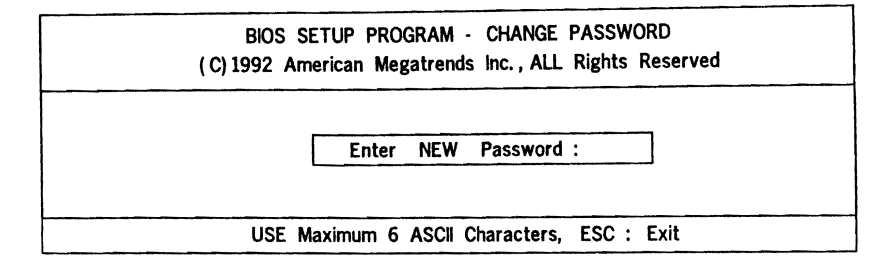

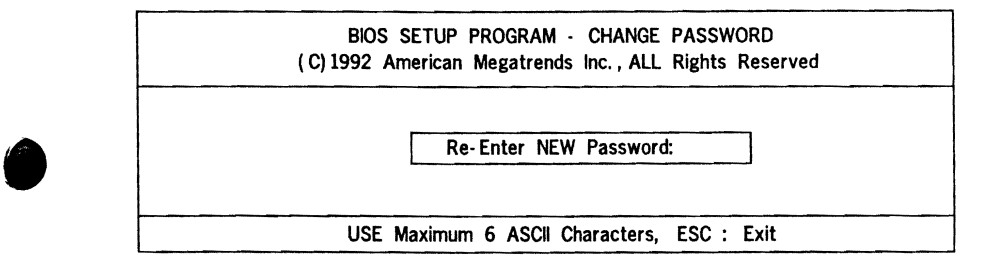

NEXT SCREEN OF MEANING IS YOU HAVE FINISHED PASSWORD SETTINGS! PRESS "ENTER" TO FINAL !

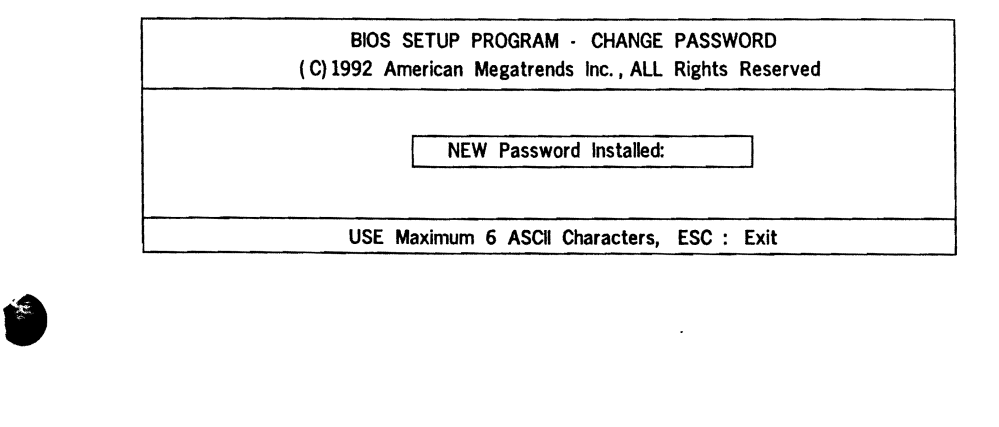

**APPENDIX** 

BIOS SETUP PROGRAM· AMI BIOS SETUP UTILITIES ( C) 1992 American Megatrends Inc.• ALL Rights Reserved STANDARD CMOS SETUP ADVANCED CMOS SETUP ADVANCED CHIPSET SETUP AUTO CONFIGURATION WITH BIOS DEFAULTS AUTO CONFIGURATION WITH POWER· ON DEFAULTS CHANGE PASSWORD AUTO DETECT HARD DISK HARD DISK UTILITY WRITE TO CMOS AND EXIT DO NOT WRITE TO CMOS AND EXIT Format the Hard Disk, Auto interleave Detection and Media Analysis ESC: EXIT  $J \rightarrow \Upsilon$  ; Sel F2/F3: Color F10: Save & Exit

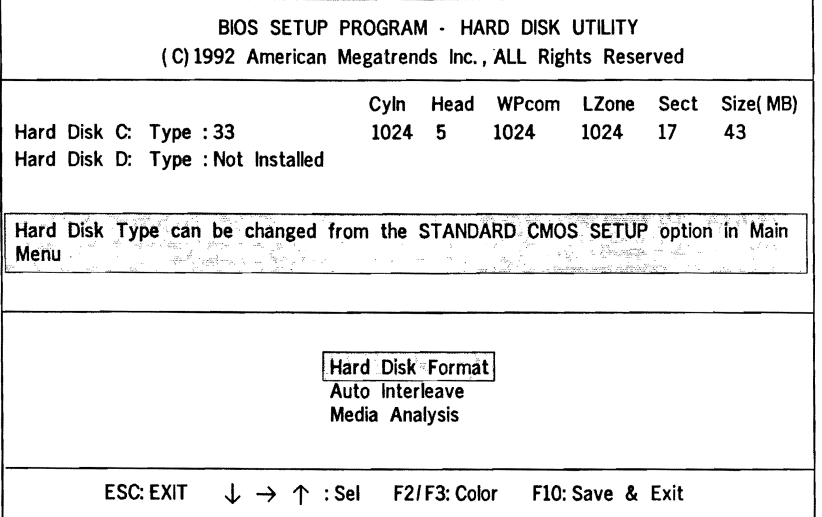

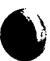

 $\bullet$ 

 $\epsilon_{\rm s}$ 

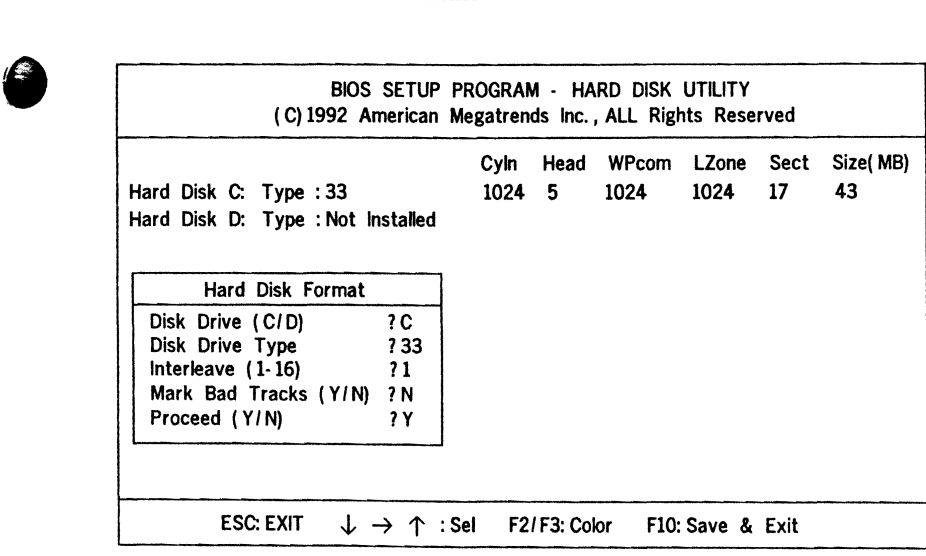

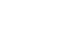

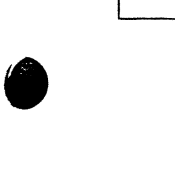

 $\bullet$ 

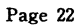

 $\bar{z}$ 

 $\cdot$ 

# *APPEIOX B*

#### AM BKJS *POST CODES*

When the system is powered on, the BIOS will perform diagnostics and initialize all system components, including the video system. All errors found by the BIOS will be put in 110 port 80H. (It's post error code must INSTALL POST ERROR DEBUG CARD, just can display it)

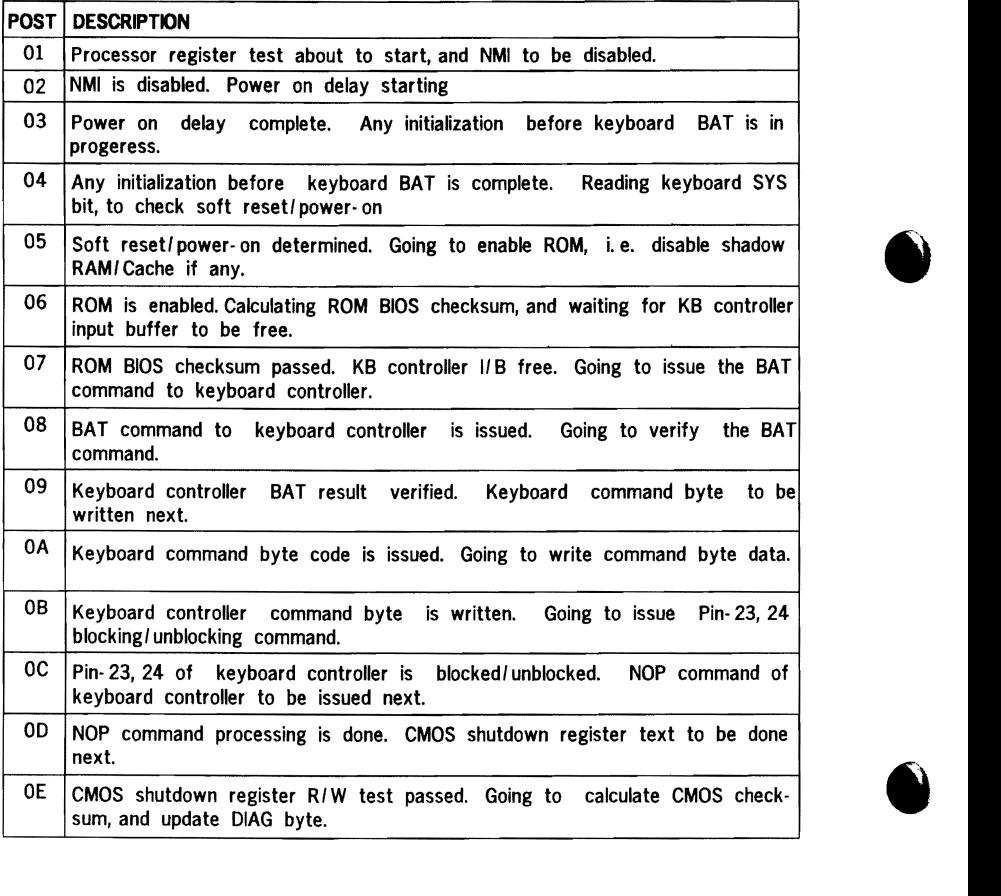

**•** 

l,

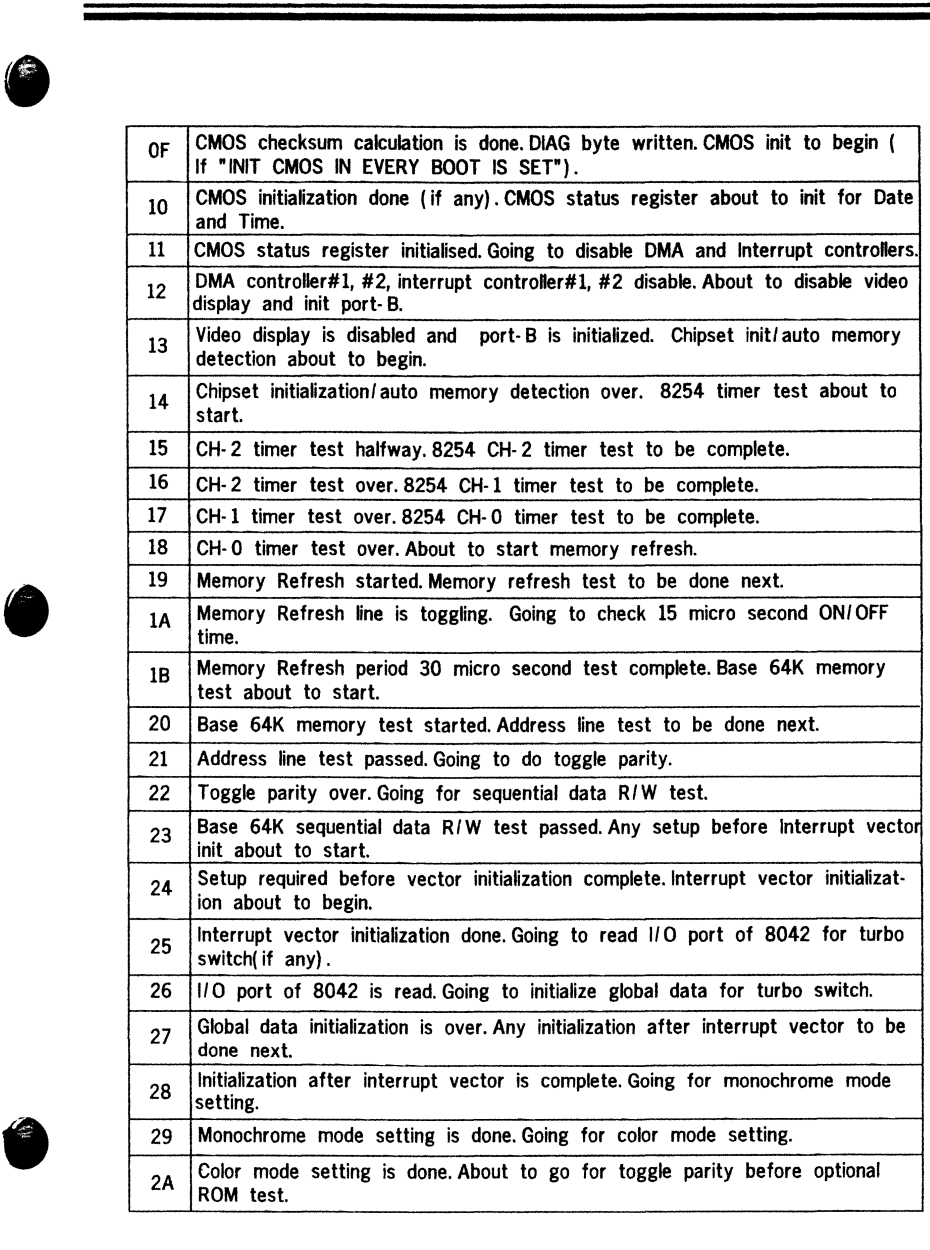

. . . .

a, c

والمرابات

 $\mathcal{L}^{\text{max}}_{\text{max}}$ 

 $\ddot{\phantom{a}}$ 

 $APPENDIX$ 

Ä

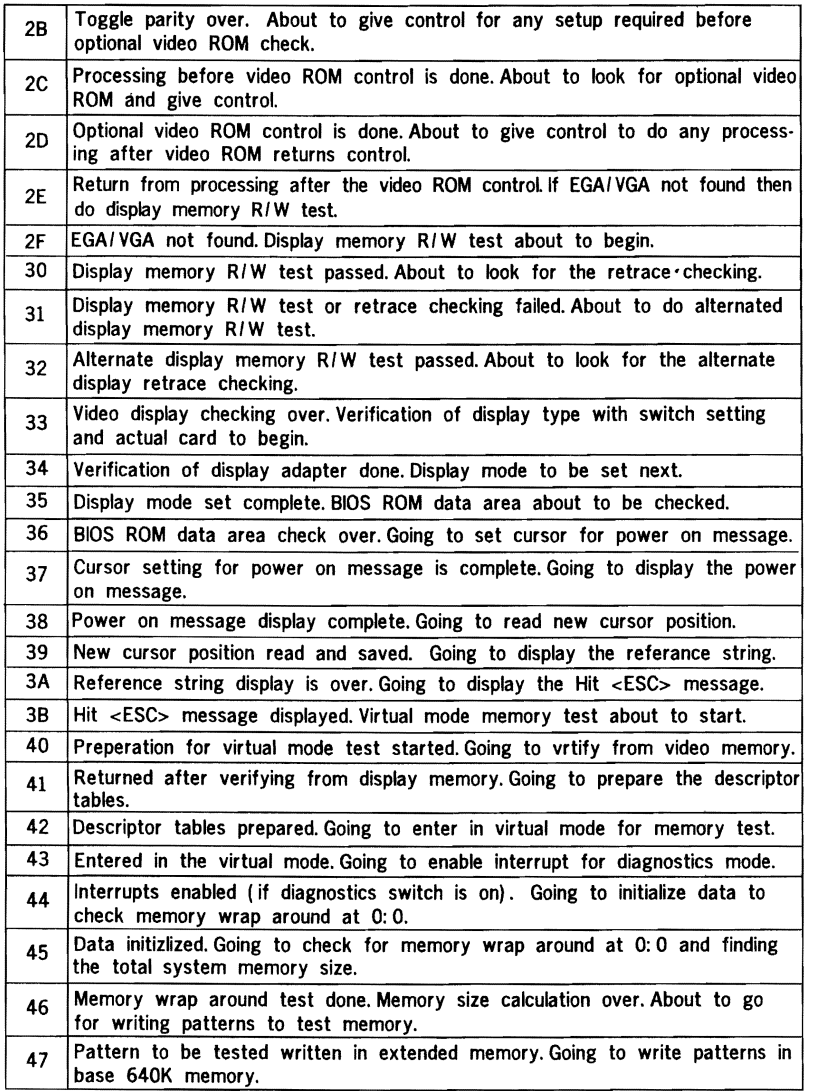

<sup>•</sup>

**•** 

**•** 

. .  $\sim$ 

 $\bar{\psi}$ ł

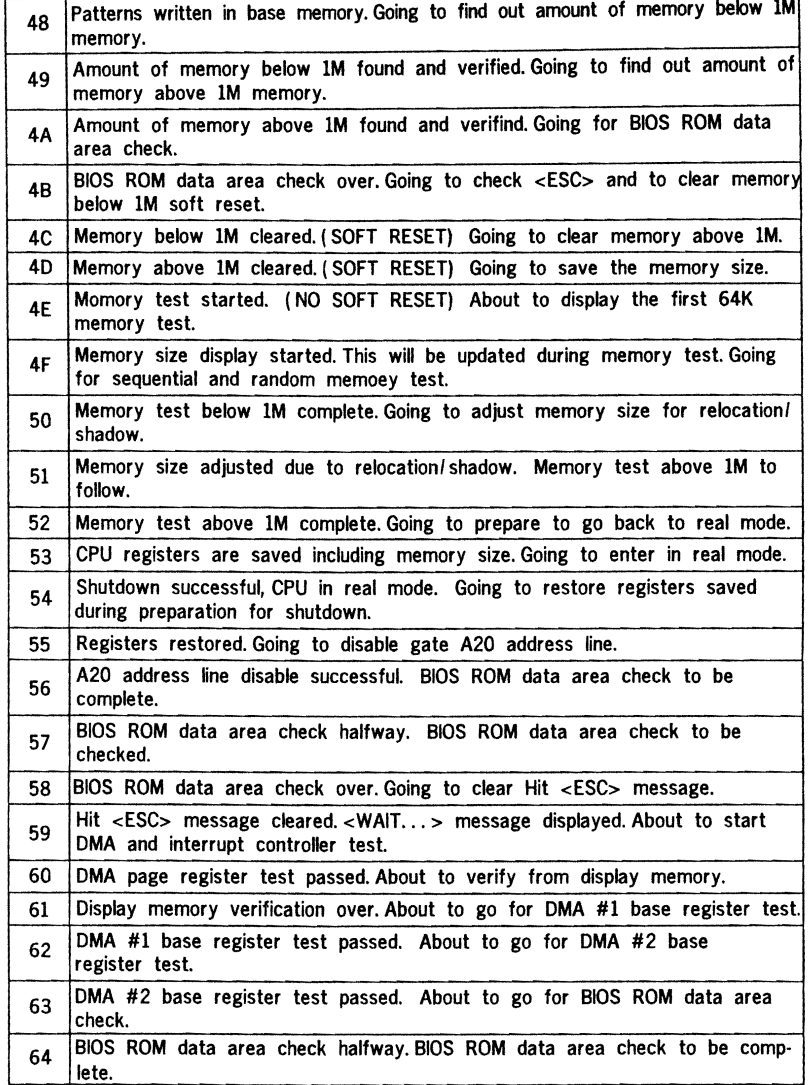

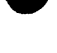

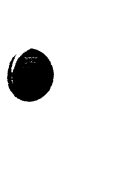

•

-- --

mens produ

 $\sim$   $\sim$ 

# APPENDIX

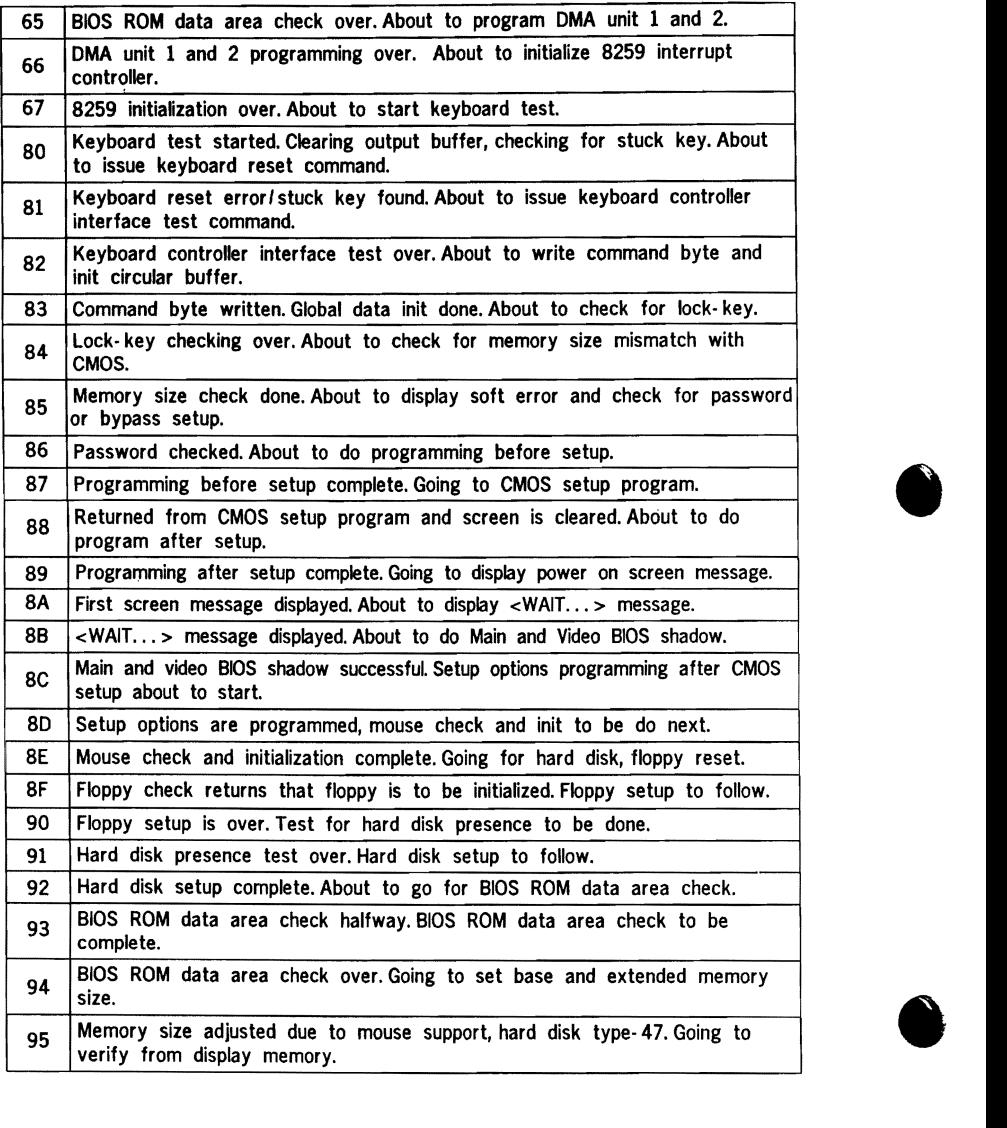

**•** 

**•** 

ŧ

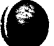

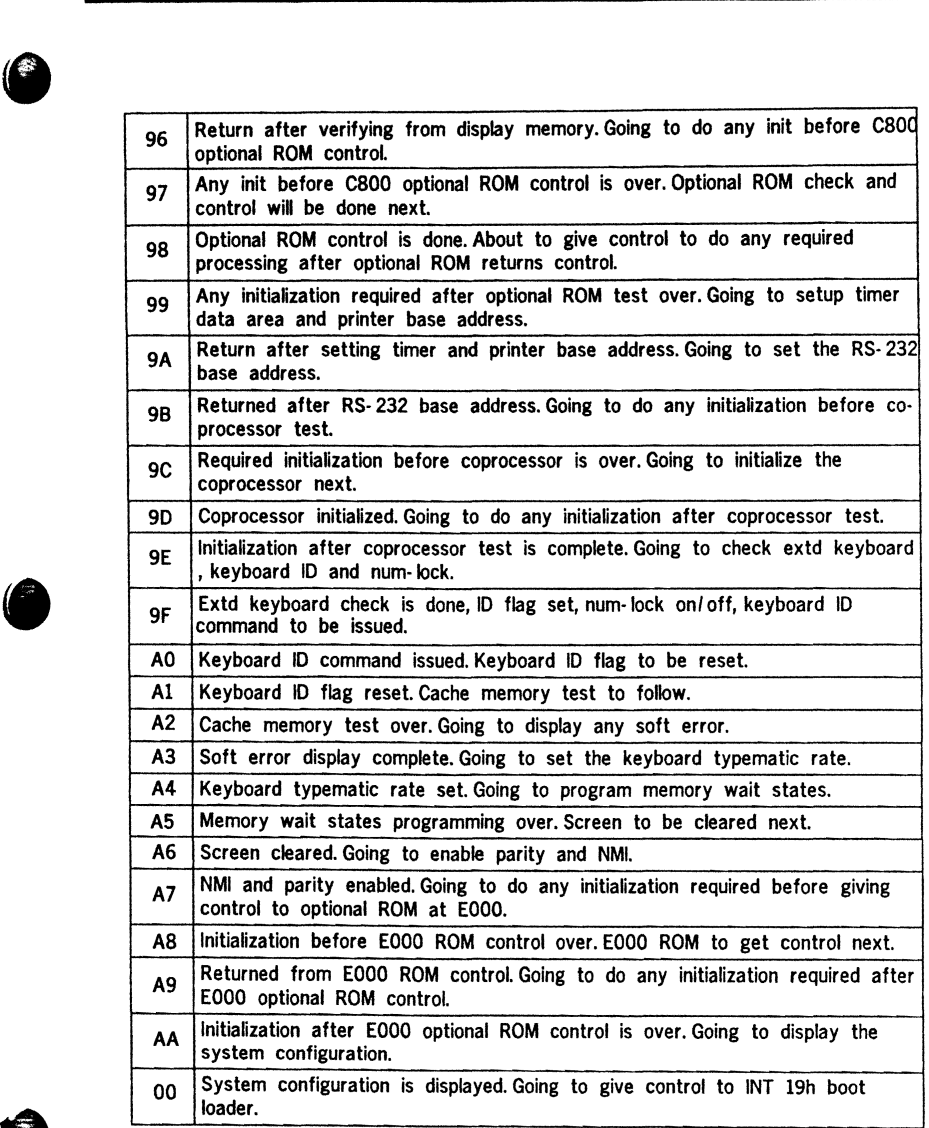

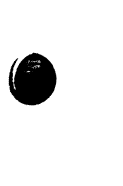

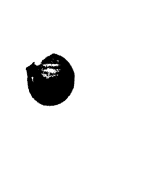

 $\sim$ 

بالإساءة ومعامله

÷,

 $\ldots$  .  $\ldots$ 

### rr *APPENDIX* ))

## **APPEMJIX C**

#### BEEF CODE

During the POST (Power On Self Test) routines, which are performed each time the system is powered on, errors may occur.

<sup>•</sup>

Non· fatal errors are those which, in most cases, allow the system to contiune the boot up process. The error messages normally appear on the screen. See Appendix B/C for BIOS Error Messages.

fatal errors are those which will not allow the system to continue the boot· up procedure. If a fatal error occurs, you should consult with your system manufactu· rer for possible repairs.

These fatal errors are usually communicated through a series of audible beeps. The numbers on the fatal error list below correspond to the number of beeps for the corresponding error. All errors listed, with the exception of #8, are fatal errors.

No. of Beeps Error Message

- 1. Refresh Failure· The memory refresh circuitry of the motherboard is faulty.
- 2. Parity Error· A parity error was detected in the base memory (the first block of 64KB) of the system. Figuresh circuitry of the motherboard is faulty.<br>
was detected in the base memory (the first block<br>
the system.<br>
A memory failure occured within the first 64KB of<br>
memory.<br>
Full on the system board bas failed to function
- 3. Base 64KB Memory Failure-A memory failure occured within the first 64KB of
- 4. Timer Not Operational· Timer #1 on the system board has failed to function properly.
- 5. Processor Error· The CPU on the system board has generated an error.
- 6. 8042· Gate A20 Failure· The keyboard controller (8042) contains the Gate A20 switch which allows the CPU to operate in virtual mode. This error message means that the BIOS is not able to switch the CPU into protected mode.
- 7. Processor Exception Interrupt Error- The CPU on the motherboard has generated an exception interrupt.
- 8. Display Memory Read' Write Error· The system video adapter is either missing or its memory is faulty. PLEASE NOTE: This is not a fatal error.
- 9. ROM Checksum Error· The ROM checksum value does not match the value encoded in the BIOS. the value encoded<br>ster for the CMOS
- 10. CMOS Shutdown Register Read/Write Error· The shutdown register for the CMOS memory has failed.

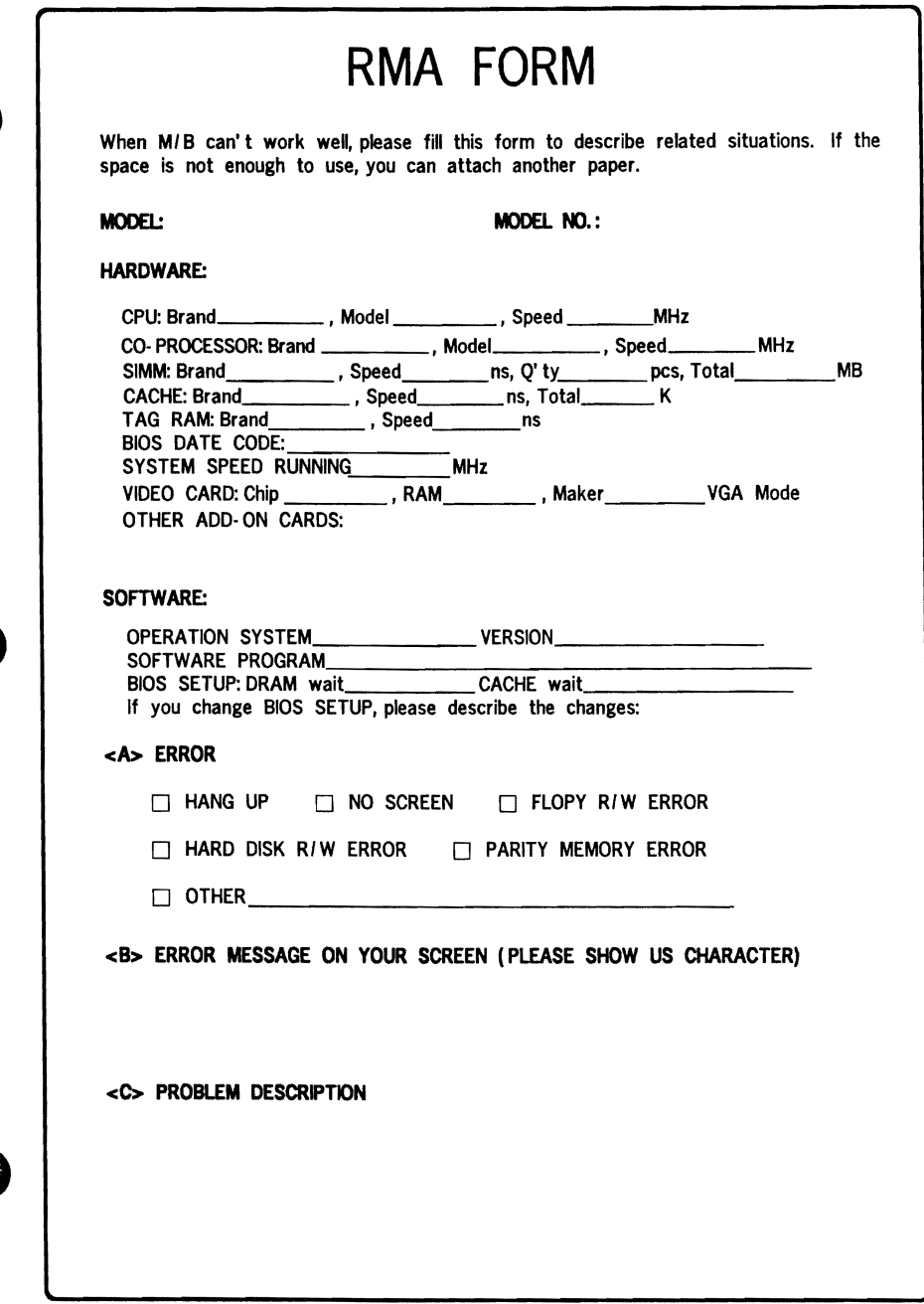

 $\ddot{\phantom{a}}$